## **UMPIRE'S REPORT SHEET**

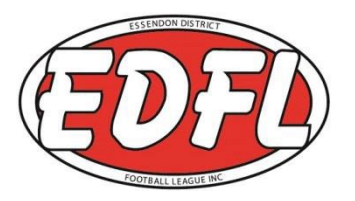

# **Any umpire can do a report on their device even when the field umpire is doing his match report.**

Open a browser and type <http://forms.edflmatchreports.com.au/edfl/GMDR> Click on Umpire's Report Sheet to start

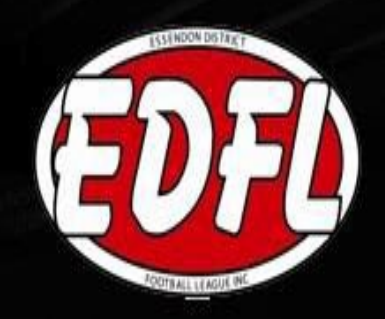

# **UMPIRE'S MATCH DAY REPORTS**

SENIORS

Select the report type below then click "Enter Report"

Umpire's Match Report

诳 **HEIGH AUT** 

**SEPT USES DESCRIPTIONS** 

CHOSTPLU

**Umpire's Report Sheet** 

**Enter Report** 

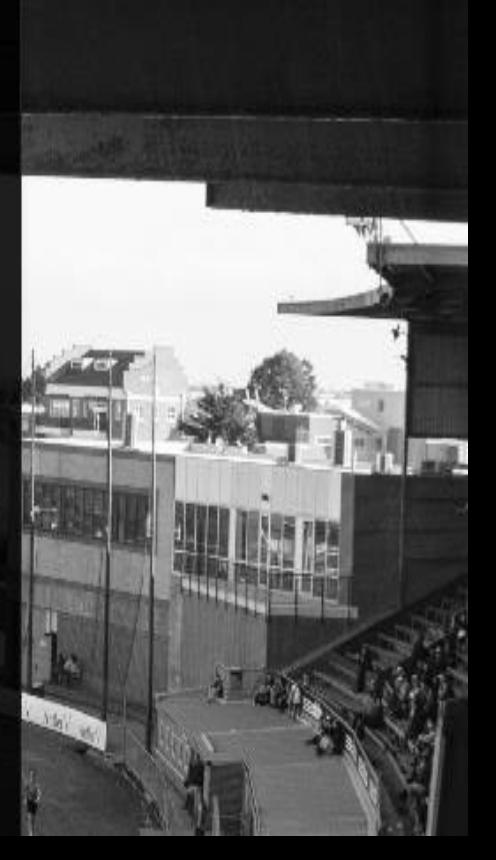

Click the appropriate box if there is one report or multiple reports.

Date will automatically be the date of your game.

Enter Home and Away Teams also the Division.

Enter the club that the player is reported from, then type in the player/officials name **EXACTLY AS IT IS ON THE TEAM SHEET** and number if applicable.

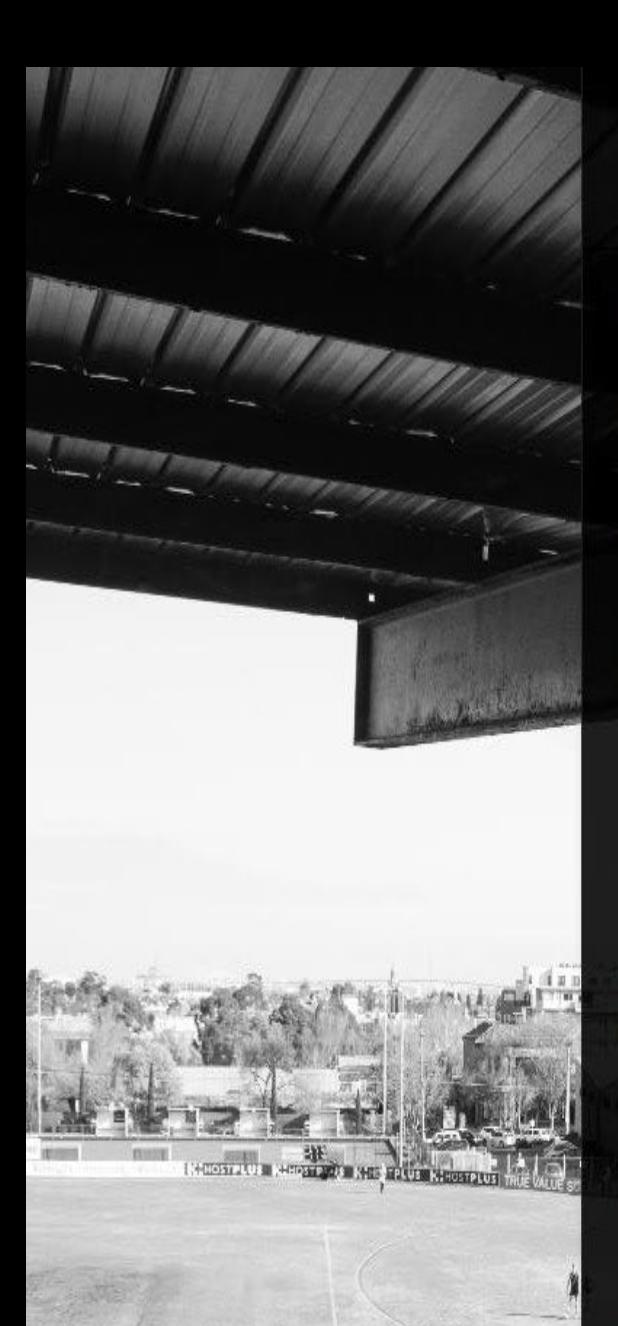

# **Umpire's Report Sheet**

SENIORS MATCH OFFENCE DETAILS

Is there more than one offence to be reported?  $O$  Yes  $O$  No

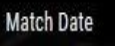

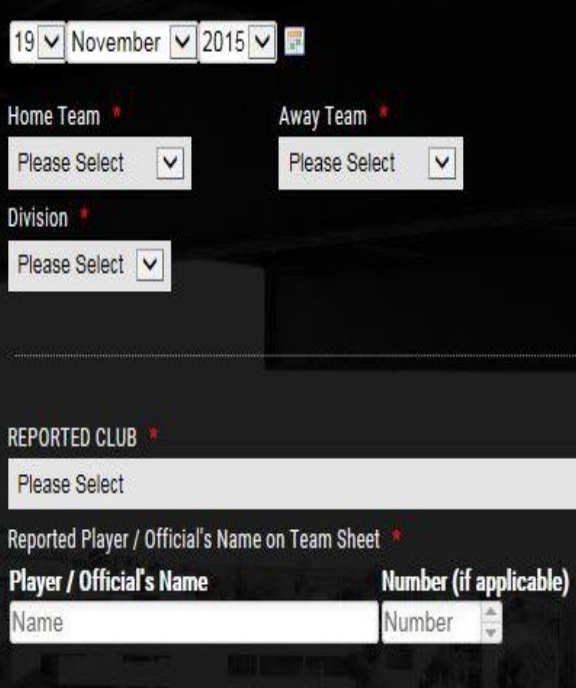

#### OFFENDED CLUB

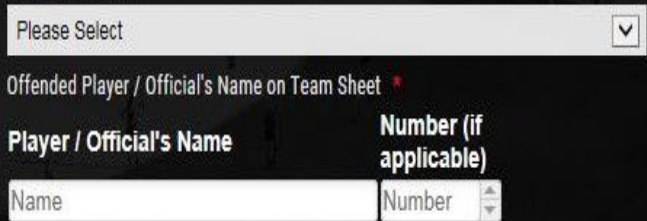

 $\overline{\mathsf{v}}$ 

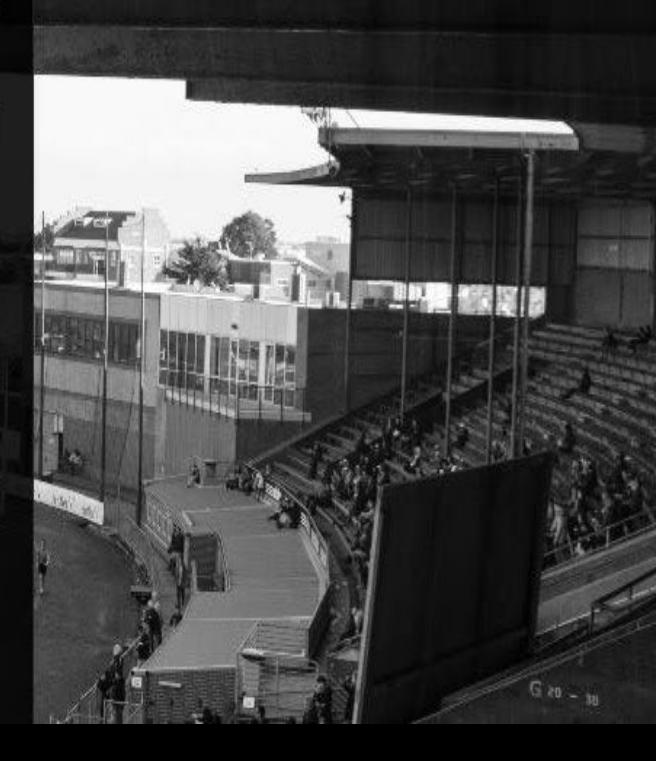

## Scroll down and tick the box which is applicable to the offence.

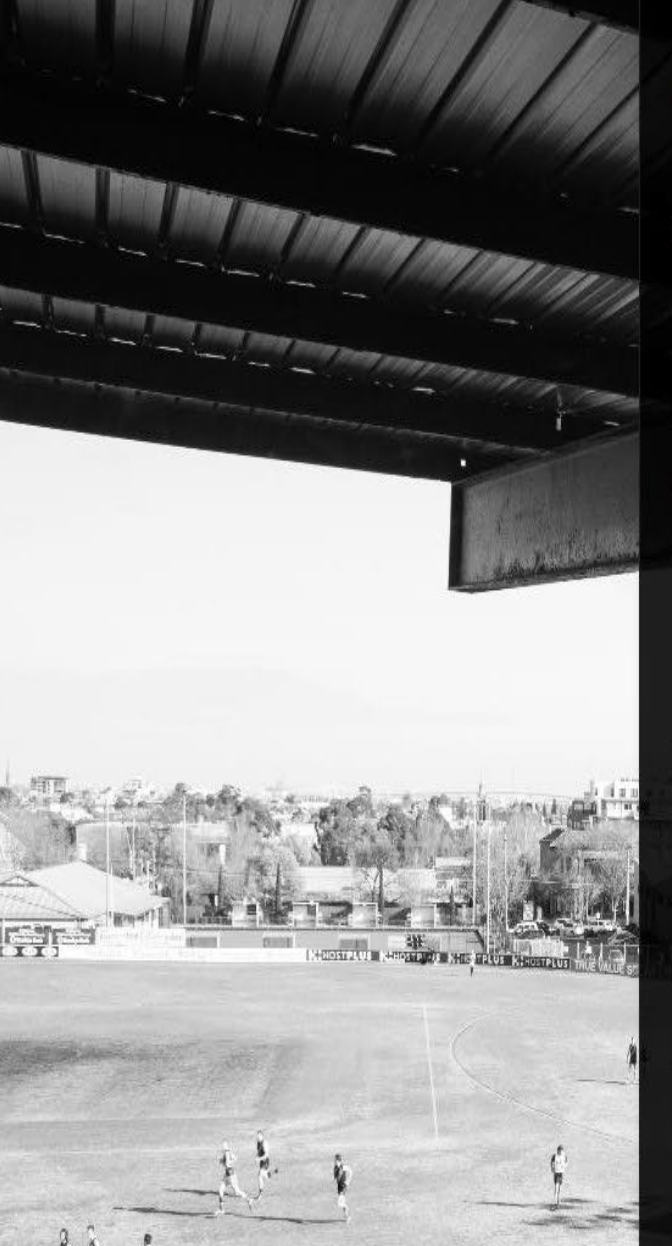

### **Offences**

Umpire to tick appropriate Offences (Set penalties only apply for Seniors, Reserves and Under 18's)

#### REPORTABLE OFFENCES - SET PENALTY

Dispute a decision of an umpire (1 Match)

Use of Obscene gesture (1 Match)

#### Intentionally / Carelessly:

- Striking another person (MINOR) (2 Matches)
- Tripping another person whether by hand, arm, foot or leg (2 Matches)
- Engages in time wasting (1 Match)
- Charging another person (2 Matches)
- Throwing or pushing another Player after the Player has taken a Mark, disposed of the football or after the football is otherwise out of play (2 Matches)
- Engaging in rough conduct against an opponent which in the circumstances is unreasonable (2 matches)

Engaging a melee, except where a Player's

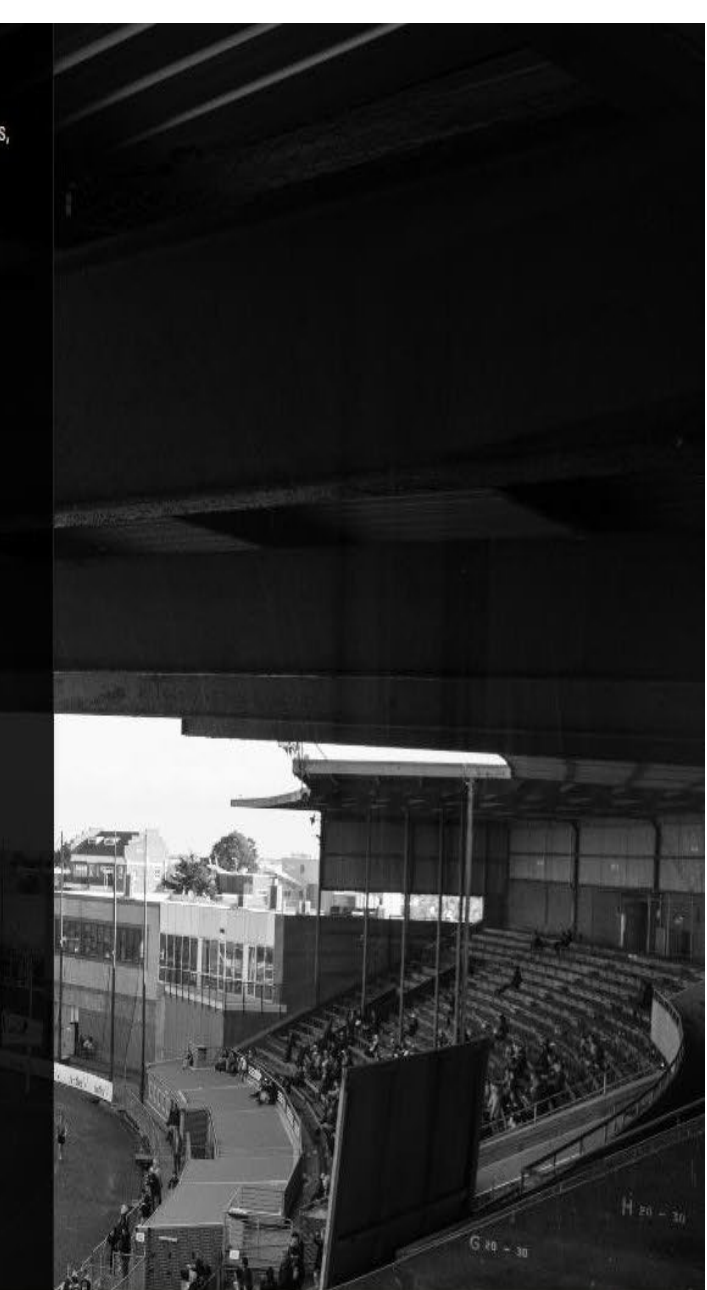

Set Penalty Offered? **Tick either Yes or No.**

Set Penalty Accepted? **Tick either Yes or No.**

**Clubs have 15 minutes to decide whether to accept or not.**

Tick the appropriate box to which discipline you are.

Click which quarter the offence occurred.

Type in a brief description of what happened.

Type in your name and sign.

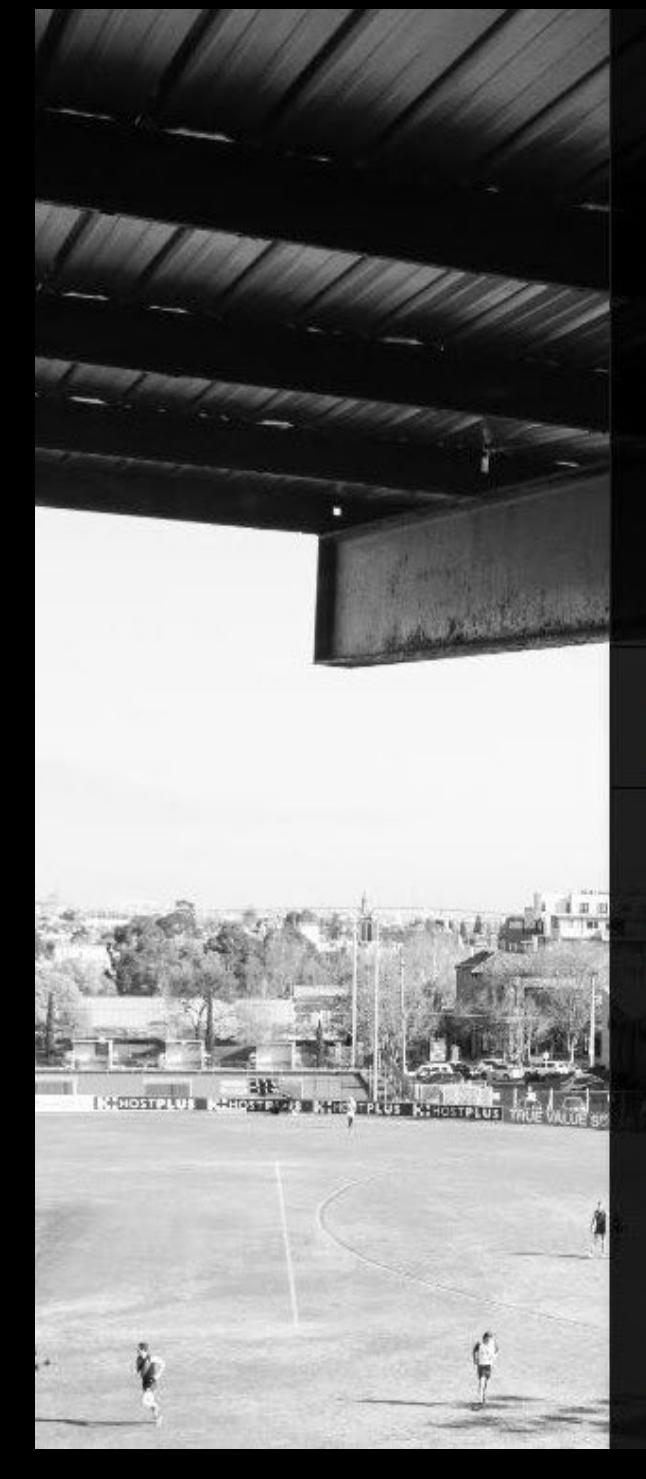

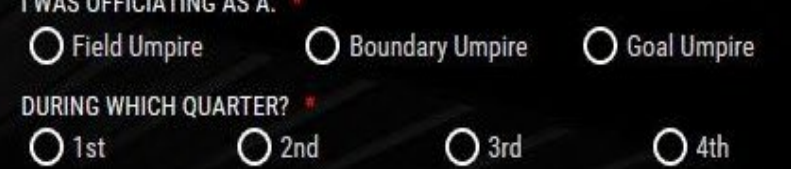

Brief description of offence is required

Type description of offence here

## **Confirmation**

Match officials and team representatives must print names and sign

Clear

**Umpire** 

Type reporting umpire's name here

**Umpire Signature** 

Sign name with finger or mouse in box above

**Team Manager (Reported Team)** 

Type reported team manager's name here

Was Reported Team Manager present to sign?  $O$  Yes O No

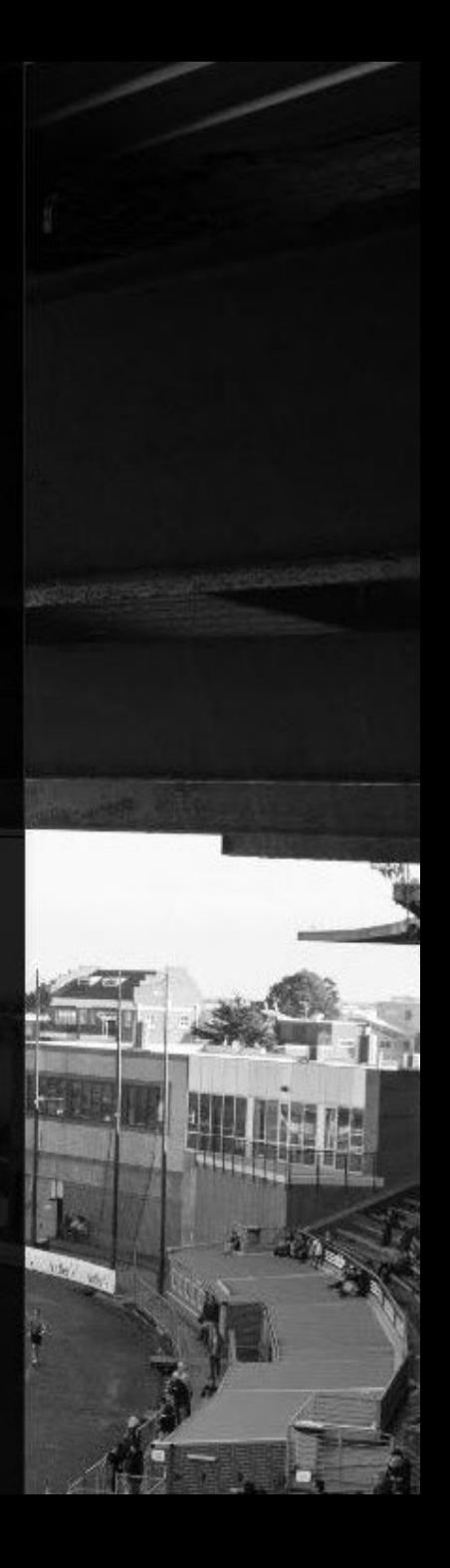

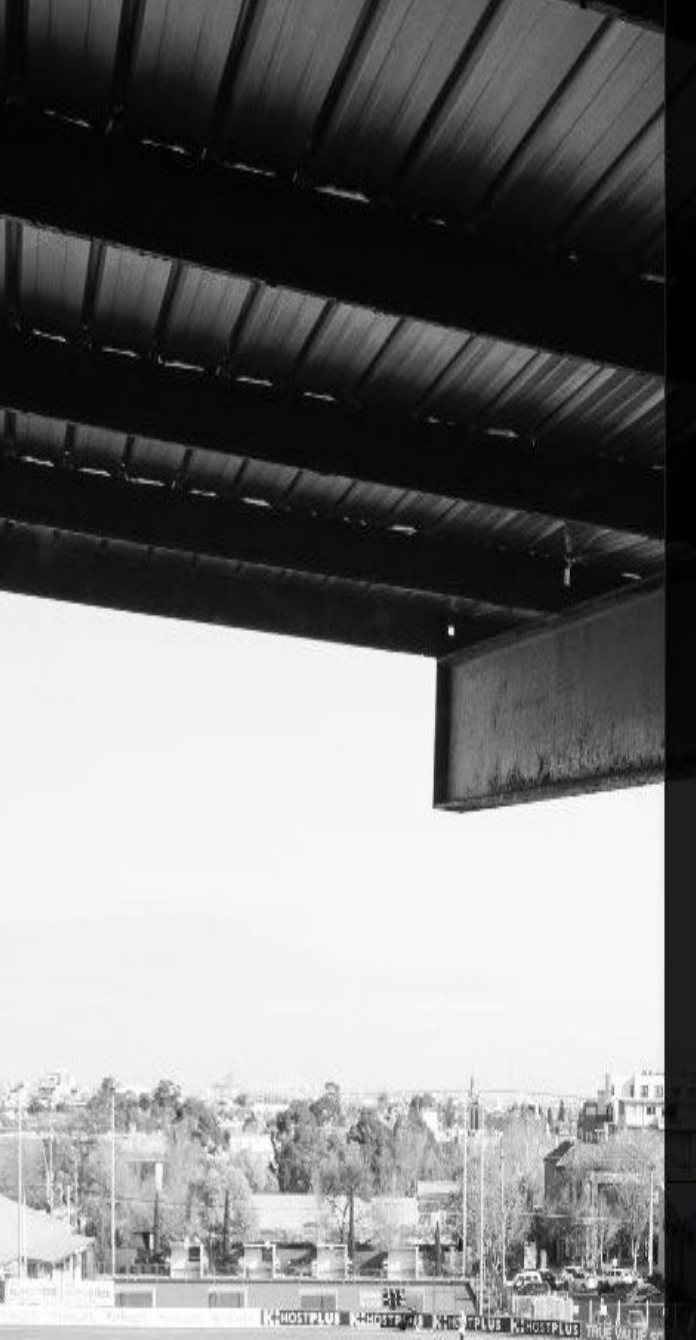

### PENALTIES OFFERED / ACCEPTED

#### Set Penalty Offered?  $\overline{\mathsf{v}}$ Please Select Set Penalty Accepted?  $\overline{\mathsf{v}}$ Please Select

I WAS OFFICIATING AS A: \*  $\bigcirc$  Field Umpire O Boundary Umpire O Goal Umpire **DURING WHICH QUARTER?**  $O$  4th  $O$  1st  $O<sub>3rd</sub>$  $O<sub>2nd</sub>$ 

Brief description of offence is required Type description of offence here

## **Confirmation**

Match officials and team representatives must print names and sign

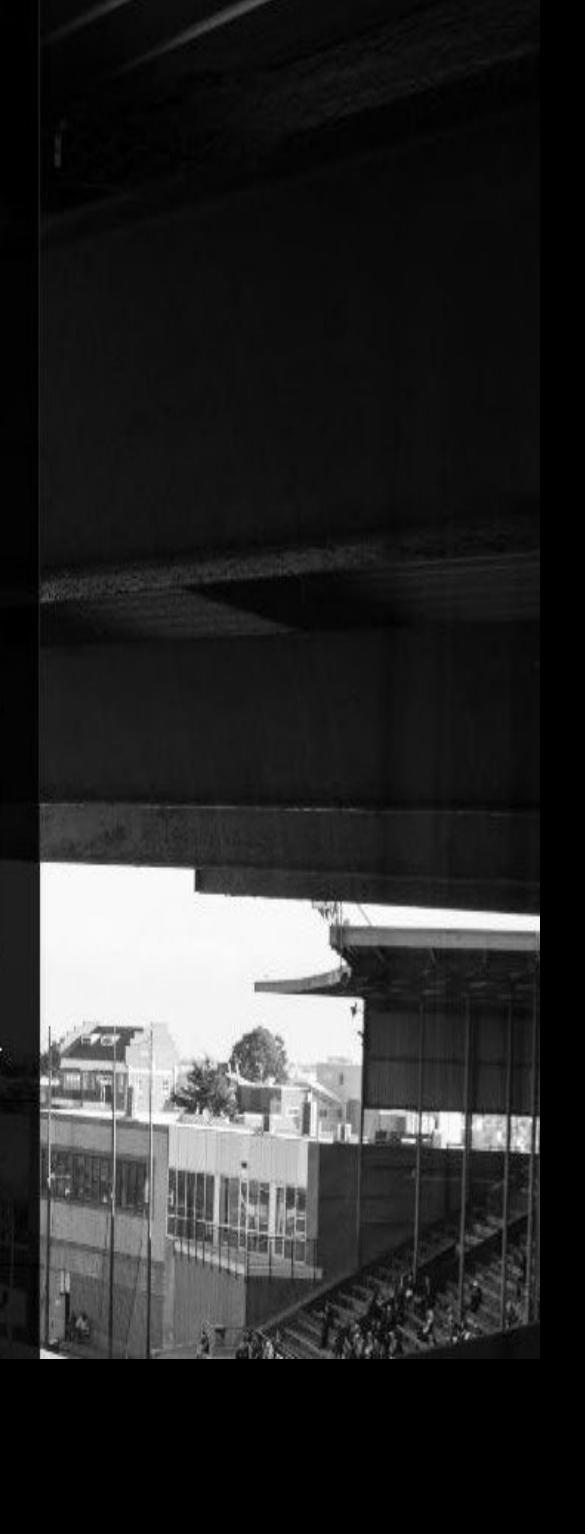

# Type in the Team Managers (Representatives) Name. **(Not Coach)**

Click the box whether they were present, and if they are, they sign.

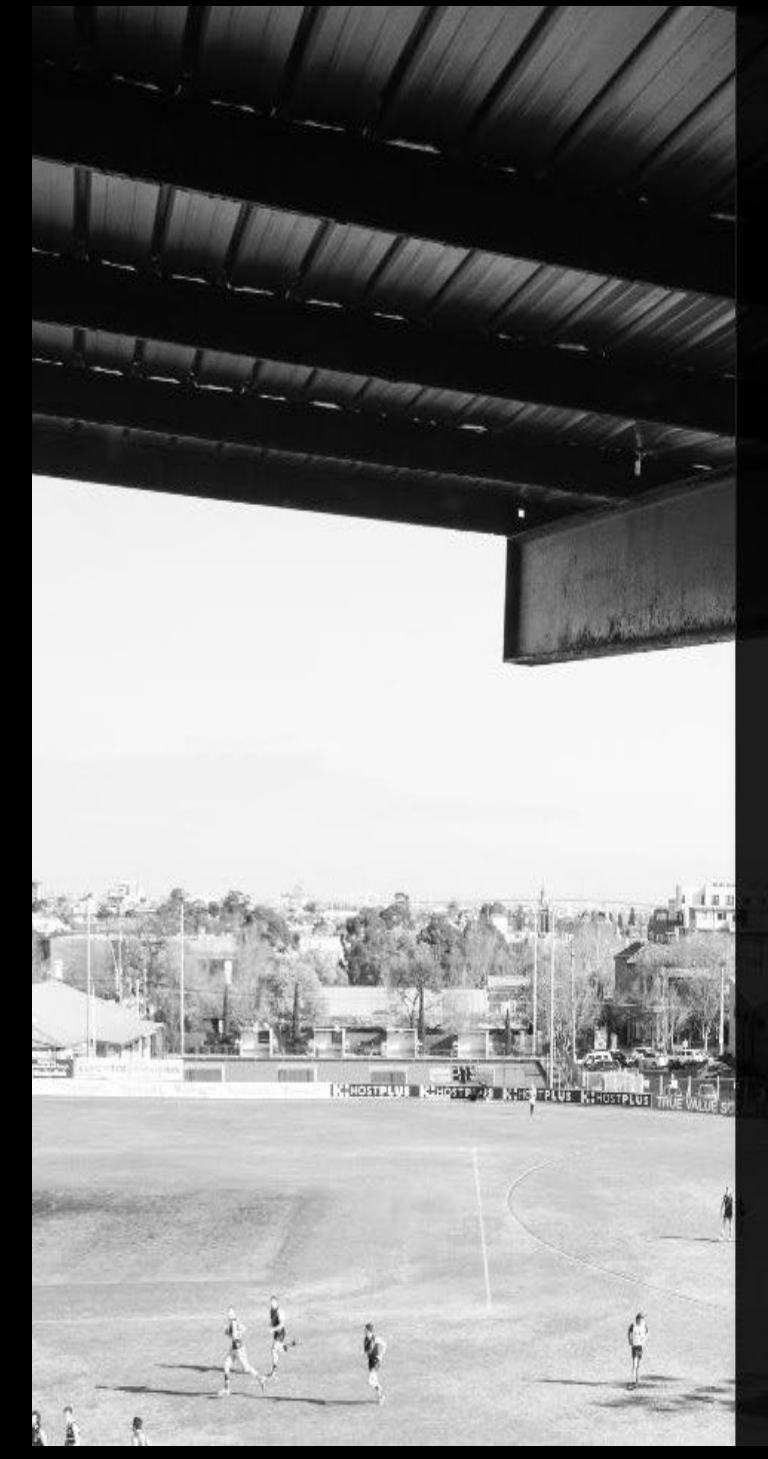

Team Manager (Reported Team)

Type reported team manager's name here

Was Reported Team Manager present to sign?  $O$  No  $O$  Yes

**Team Manager Signature** 

Sign name with finger or mouse in box above

Team Manager (Offended Team)

Type offended team manager's name here

Clear

Glear

Was Offended Team Manager present to sign?  $O$  Yes

Team Manager Signature

Sign name with finger or mouse in box above

Do you need to submit another Umpire's Report Sheet?  $O$  Yes  $O$  No

Clicking submit will send this report to both teams and the EDFL.

**Submit Report** 

 $O$  No

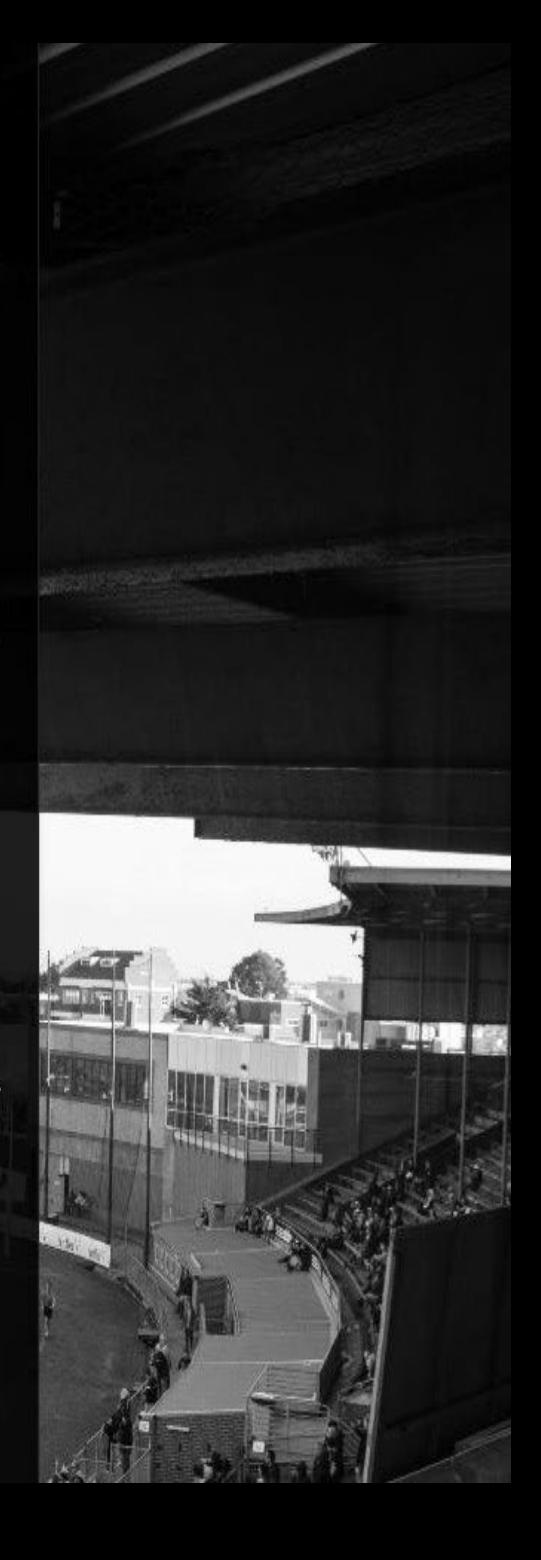

# The final thing is click whether you need to do another report **YES or NO.**

Then click submit report.

If an umpire needs to report a player/official he enters all information into the system.